# UCOT-Sovellusprojekti

# Sovellusraportti

Ilari Liukko Tuomo Pieniluoma Vesa Pikki Panu Suominen

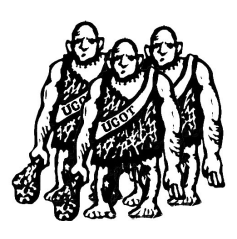

Versio: 0.03 Julkinen 18. joulukuuta 2006

# Jyväskylän yliopisto

Tietotekniikan laitos

Jyväskylä

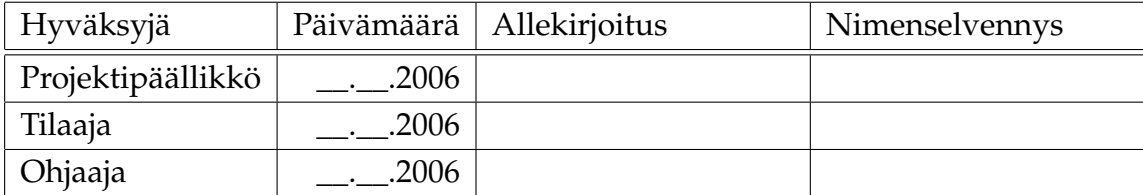

# Tietoa dokumentista

#### Tekijät:

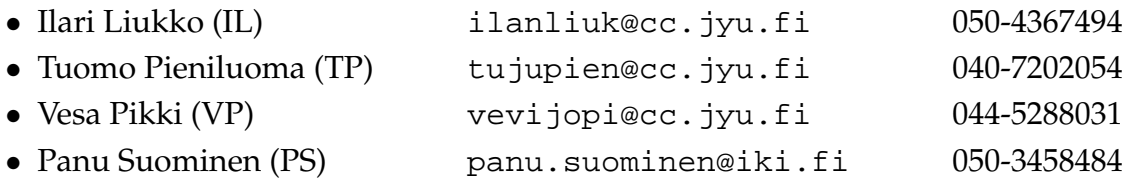

Dokumentin nimi: UCOT-projekti, Sovellusraportti Sivumäärä: 33 Tiedosto: sovellusraportti.tex

Tiivistelmä: Tämä dokumentti on sovellusraportti Jyväskylän yliopiston tietotekniikan laitoksen UCOT-sovellusprojektille. Dokumentissa kuvataan UCOT-sovellusprojektin kehittämää ohjelmistoa.

Avainsanat: UCOT, heuristiikka, käyttötapaus, olioluokka.

# Versiohistoria

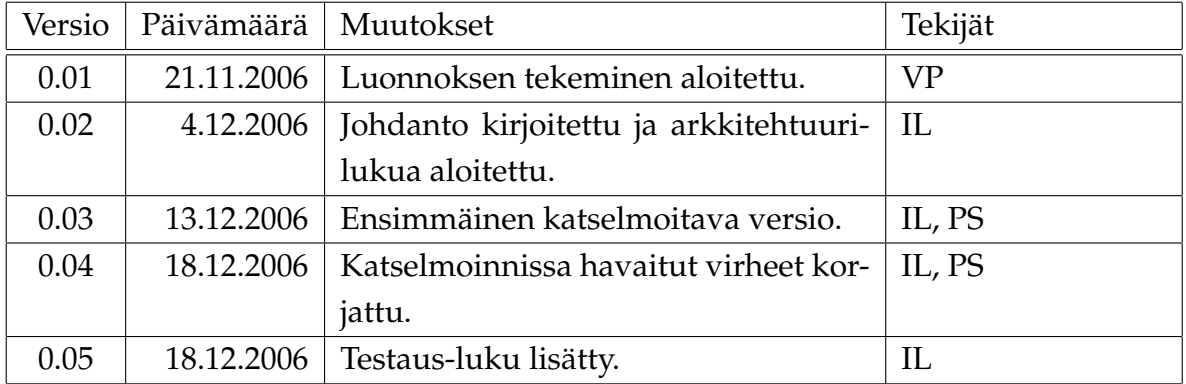

# Tietoa projektista

UCOT-projekti suunnitteli ja toteutti Jyväskylän yliopiston tietotekniikan laitokselle ohjelmiston. Tällä ohjelmistolla voidaan heuristiikkoja käyttäen etsiä käyttötapauksista ohjelmistokehityksen analyysivaiheen olioluokkia.

#### Tekijät:

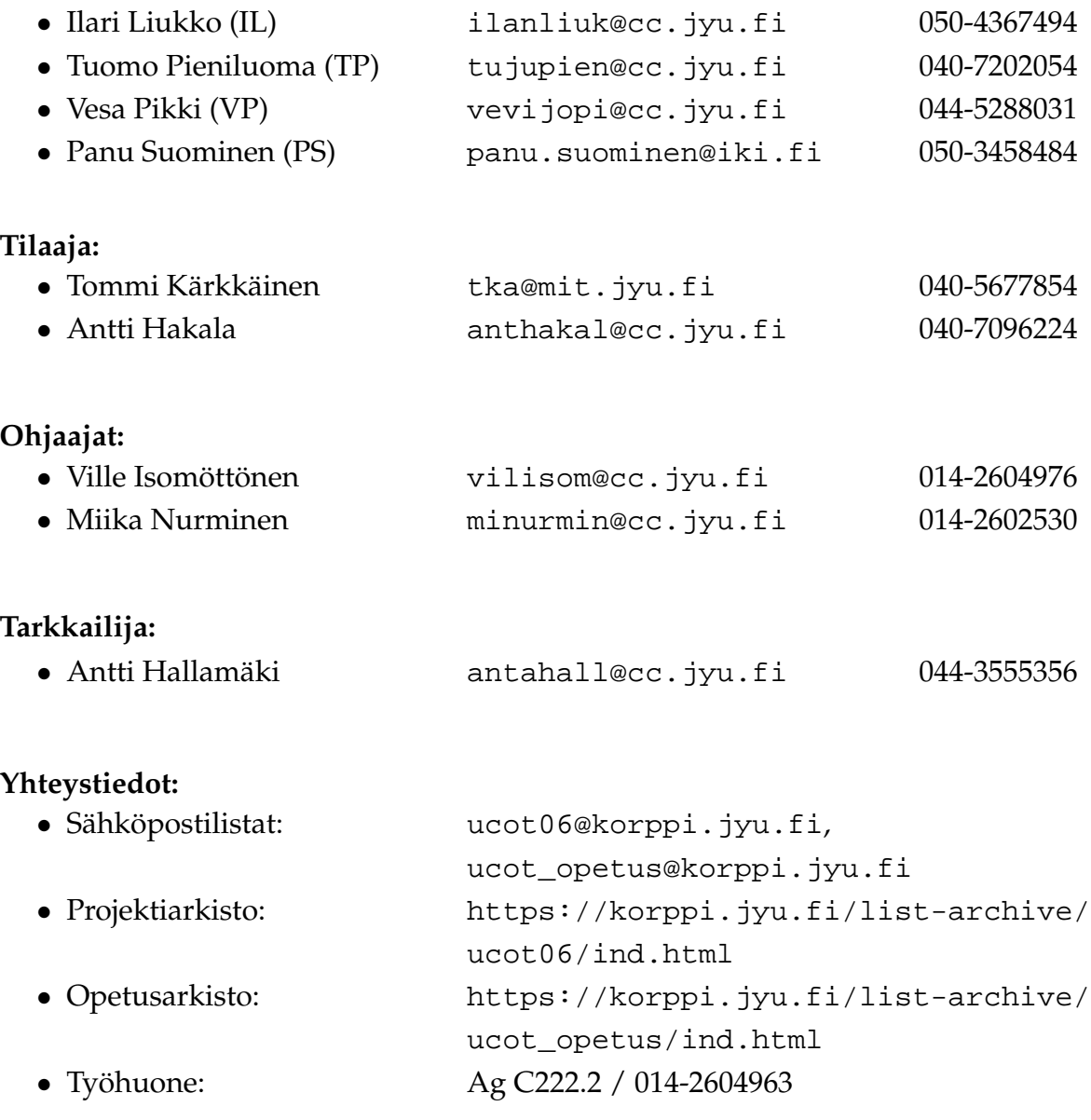

# Sisältö

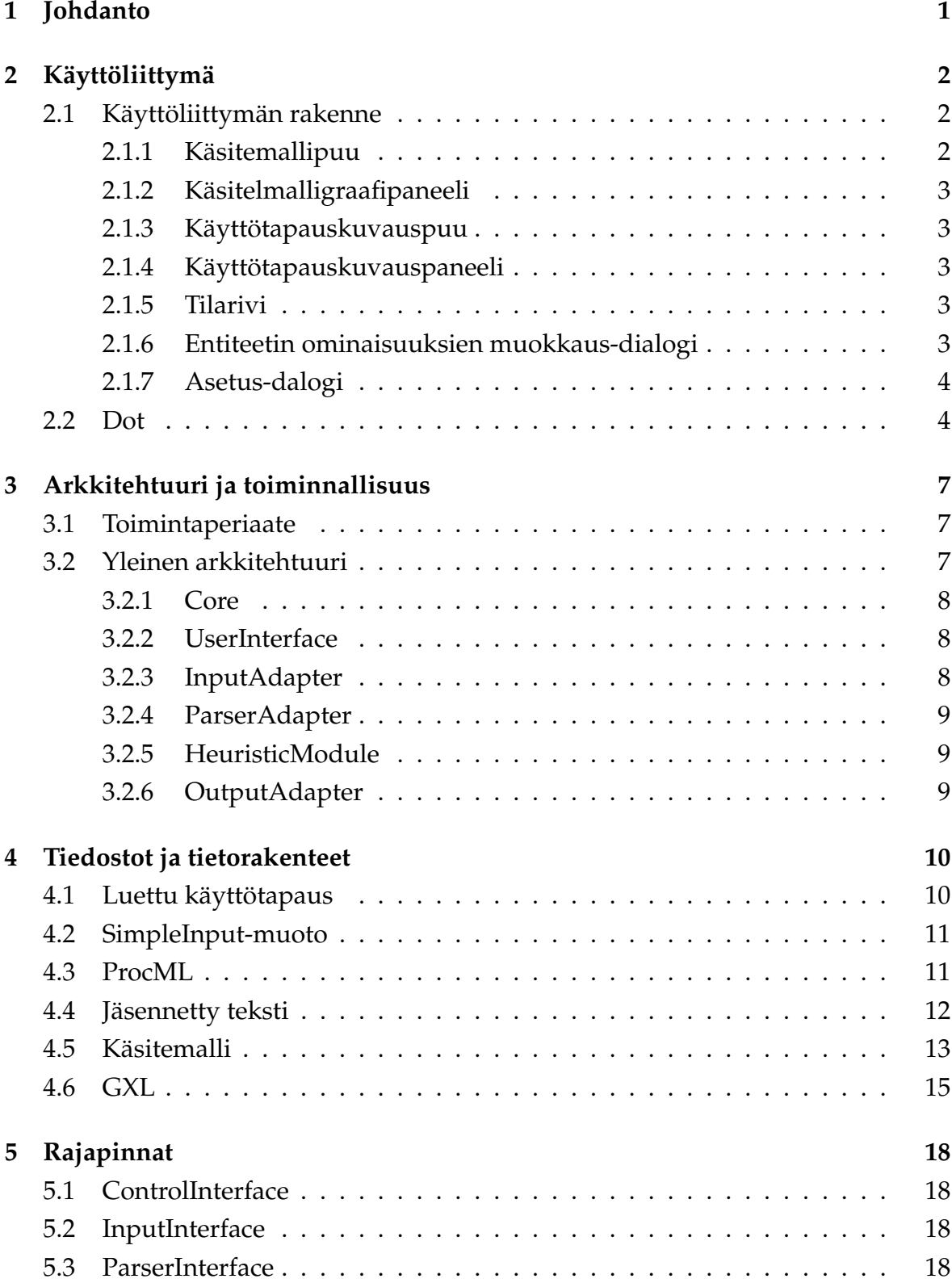

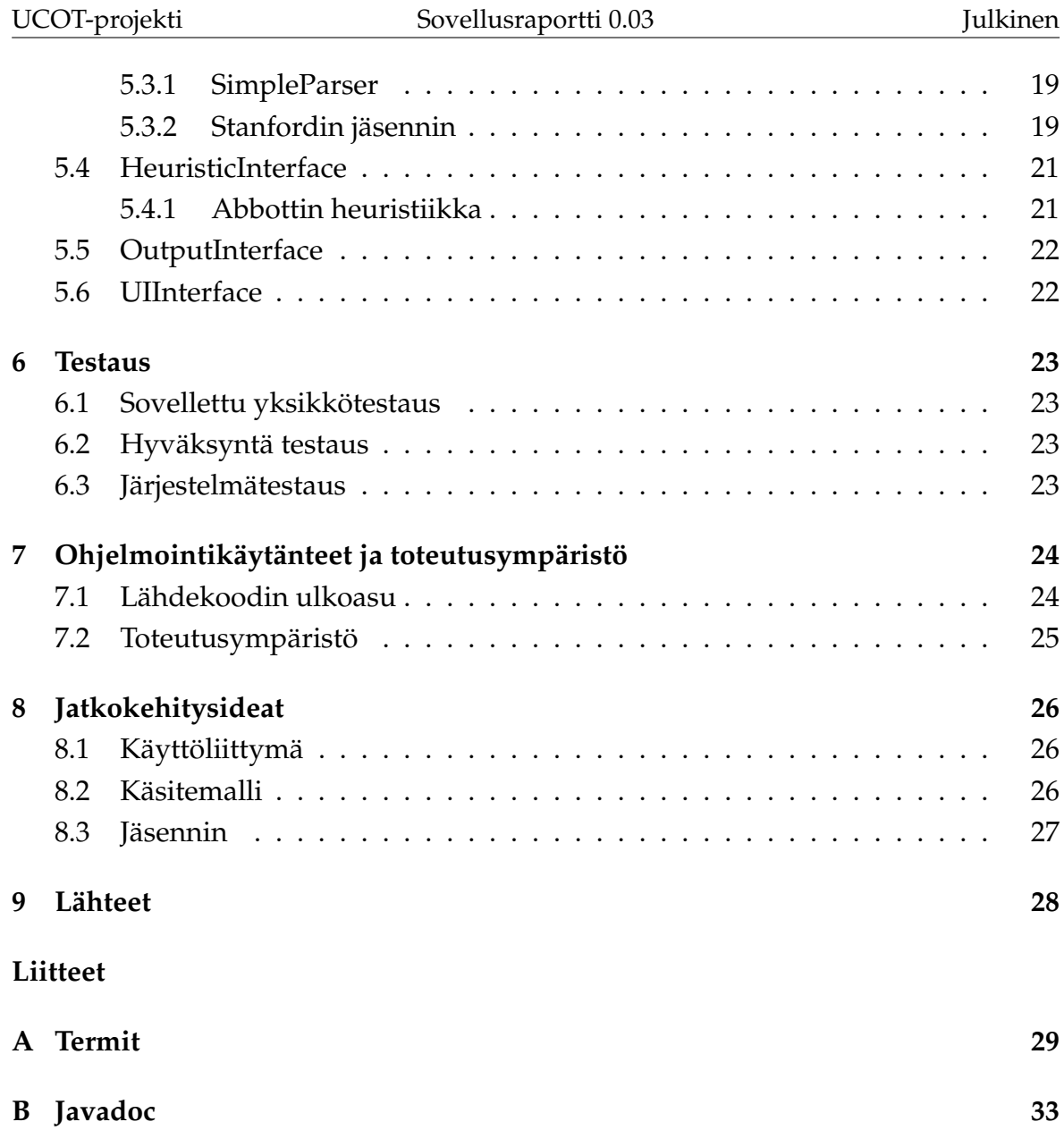

# 1 Johdanto

UCOT-projekti toteutti Jyväskylän yliopiston tietotekniikan laitokselle, Agora Centerille ja Tekes-hankkeen rahoittamalle Tuotanto 2010-tutkimusprojektille sovelluksen, jolla analyysivaiheen olioluokkia voidaan muodostaa käyttötapauskuvauksista. Sovelluksen tarkoituksena on tukea, sekä osittain automatisoida olioanalyysin tekemistä jäsentämällä käyttötapauskuvausta ja erottelemalla siitä analyysin kannalta oleelliset asiat. Tätä sovelluksen erottamaa, analyysin tukena käytettävää tietoa, kutsutaan käsitemalliksi.

Tämä dokumentti on UCOT-projektin sovellusraportti. Raportissa käydään läpi sovelluksen rakennetta ja osien toimintaa, sekä kuvataan ja perustellaan sovelluksen kehittämisessä käytettyjä toteutusratkaisuja. Lopuksi esitellään projektin aikana esille tulleet kehitysideat, jotka ajanpuutteen vuoksi on jätetty jatkokehitykseen.

Luvussa 2 esitellään sovelluksen käyttöliittymän rakennetta ja toimintoja. Luvussa 3 esitellään sovelluksen arkkitehtuuria ja toiminnallisuutta. Luku 4 keskittyy sovelluksen sisäisten, sekä muiden sen tukemien tietorakenteiden esittelyyn. Luvussa 5 esitellään sovelluksen modulien rajapinnat. Luvussa 6 käydään lävitse sovelluksen toteutunutta testausta. Luku 7 esittelee sovelluksen lähdekoodin muotoiluja kommentointikäytänteet, toteutusympäristön sekä projektissa käytetyt työkalut. Luvusta 8 löytyvät jatkokehitysideat sekä toteutusratkaisujen analyysi. Liitteessä A esitellään sovelluksessa ja projektissa esiintyvät termit. Liite B koostuu sovelluksen luokkien Javadoc-kommenteista.

# 2 Käyttöliittymä

Tässä luvussa esitellään UCOT-sovelluksen käyttöliittymän rakennetta ja toimintoja, sekä esitellään käyttöliittymän hyödyntämät ulkoiset ohjelmistot. Käyttöliittymän tarkempi toiminta kerrotaan Käyttöohje-dokumentissa [1].

# 2.1 Käyttöliittymän rakenne

Käyttöliittymän alueet on esitetty kuvassa 2.1.

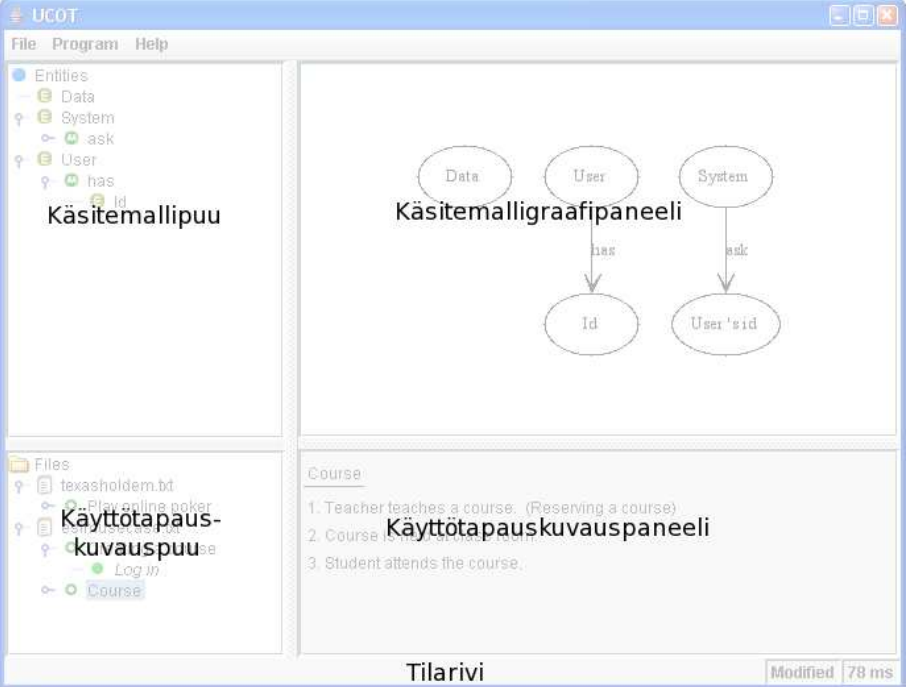

Kuva 2.1: UCOT-sovelluksen käyttöliittymä.

## 2.1.1 Käsitemallipuu

Käsitemallipuu esittää ohjelmaan muodostetun käsitemallin sisältämät entiteetit, sekä niiden sisältämät attribuutit, metodit ja lapsientiteetit. Puussa voidaan ponnahdusvalikon kautta tehdä muutoksia käsitemalliin. Tietyn entiteetin ominaisuuksien suurempaa muokkausta varten ponnahdusvalikosta voi myös avata entiteetin ominaisuuksien muokkausdialogin (tarkemmin luvussa 2.1.6).

#### 2.1.2 Käsitelmalligraafipaneeli

Käsitelmalligraafipaneeli esittää Dot-sovelluksen (tarkemmin luvussa 2.2) avulla piirretyn kuvan sovellukseen muodostetusta käsitemallista. Kuvasta korostetaan joko käsitemallipuussa aktiivisena oleva entiteetti ja mahdollisesti sen attribuutteja tai metodeja, tai käyttötapauskuvauspuussa aktiivisena olevasta käyttötapauskuvauksesta käsitemalliin johdetut entiteetit.

#### 2.1.3 Käyttötapauskuvauspuu

Käyttötapauskuvauspuu esittää sovellukseen ladatut käyttötapauskuvauksia sisältävät lähteet, sekä lähteiden sisältämät käyttötapauskuvaukset. Puusta voidaan ponnahdusvalikon kautta lisätä käyttötapauskuvauksia käsitemalliin.

#### 2.1.4 Käyttötapauskuvauspaneeli

Käyttötapauskuvauspaneelissa näkyy käyttötapauskuvauspuussa aktiivisena olevan käyttötapauskuvauksen nimi ja suoritusaskeleet, sekä käytettyjen jäsennin- ja heuristiikka-adapterien nimet jos käyttötapauskuvaus on lisätty käsitemalliin.

#### 2.1.5 Tilarivi

Tilarivillä esitetään tietoa sovelluksen tilasta. Vasemmanpuoleinen teksti kertoo, onko sovelluksen käsitemallissa tallentamattomia muutoksia. Oikeanpuoleinen teksi kertoo Käsitelmalligraafipaneelin (luku ??) viimeiseen päivitykseen kuluneen ajan millisekunteina.

#### 2.1.6 Entiteetin ominaisuuksien muokkaus-dialogi

UCOT-sovelluksen käsitemallin entiteettien ominaisuuksia voidaan muokata kuvassa 2.2 näkyvän dialogin avulla. Ylimpänä olevassa tekstikentässä näkyy muokattavana olevan entiteetin nimi, ja siihen voi myös muokata entiteetille uuden nimen. Nimikentän alapuolella on entiteetin tyyppivalintalista, josta entiteetille voi valita tyypin asetusdialogissa (luku 2.1.7) asettetuista tyypeistä.

#### UCOT-projekti Sovellusraportti 0.03 Julkinen

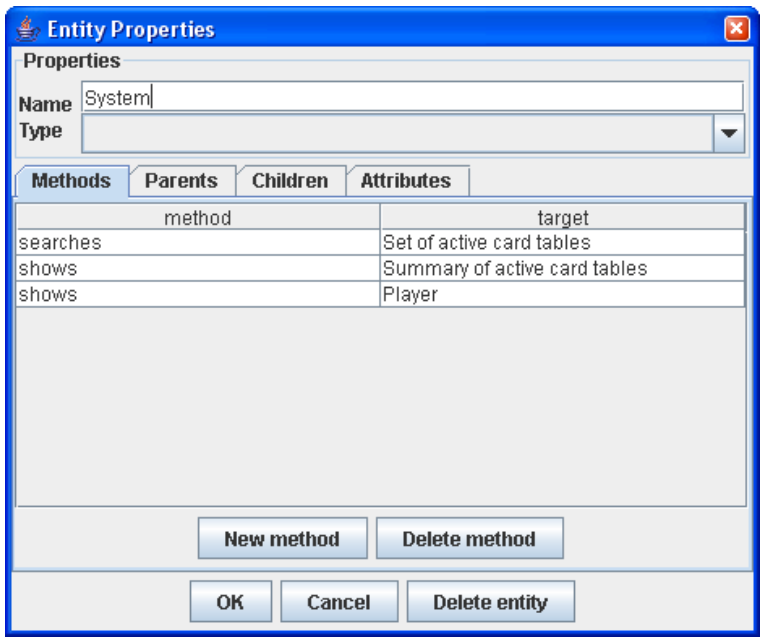

Kuva 2.2: Entiteetin ominaisuuksien muokkaus-dialogi.

Edellä mainittujen kenttien alapuolella sijaitsevat välilehdet entiteetin metodisuhteiden, lapsi- ja vanhempientiteettien, sekä attribuuttien ja niiden kaardinaalisuuksien muokkaamiseen. Dialogissa on myös painike entiteetin poistamiseen käsitemallista.

#### 2.1.7 Asetus-dalogi

UCOT-sovelluksen asetusdialogi näkyy kuvassa 2.3. Dialogin avulla voidaan muuttaa sovelluksen oletusjäsennintä ja -heuristiikkaa, sovelluksen käyttämien ulkoisten komponenttien ja ohjelmien sijaintia ja Dot-sovelluksen piirtämän kuvan värejä. Asetusdialogissa on myös mahdollisuus lisätä ja poistaa entiteeteille mahdollisesti lisättäviä tyyppejä.

#### 2.2 Dot

Dot on suunnattujen graafien asetteluun ja piirtämiseen tarkoitettu ohjelmisto. Se lukee graafin tekstimuotoista kuvausta ja tuottaa siitä graafin kuvana tai tekstimuotoisen asettelun kanssa. UCOT-ohjelmassa sitä käytetään käsitemallia kuvaa-

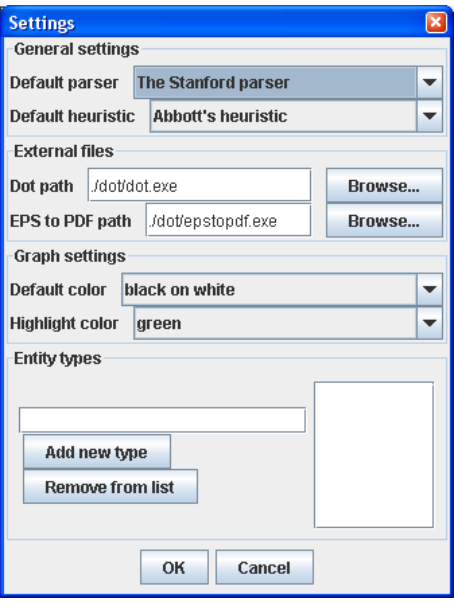

Kuva 2.3: UCOT-sovelluksen asetusdialogi.

van graafin piirtämiseen käyttöliittymässä. Käsitemalli käännetään Dot-kielelle, joka Dot-sovelluksen avulla käännetään PNG-kuvaformaattiin. Kuva ladataan sovellukseen ja esitetään Käsitelmalligraafipaneelissa. Myös muut UCOT-ohjelman tallentamat kuvat luodaan tällä sovelluksella.

```
1: digraph G { [rankdir="TB"]
2: <Käyttäjä>;
3: <Käyttäjä> -> <Lähde> [label="antaa"];
4: <Käyttäjä> -> <Käyttötapaus> [label="valita"];
5: <Käyttötapaus>;
6: <Lista>;
7: <Lähde>;
8: <Ohjelma>;
9: <Ohjelma> -> <Lista> [label="esittää"];
10: }
```
Kuva 2.4: Esimerkki Dot-kielen syntaksista.

Dot-sovelluksen lukema tekstimuotoinen graafinkuvaus tulee olla Dot-kielen mukainen. Kieli kuvaa kolmenlaisia elementtejä graafeja (graph), solmuja (node) ja kaaria (edge). Elementtien ulkoasua voidaan muokata halutunlaiseksi monipuolisilla optioilla. Kuvassa 2.2 on kuvaus yksinkertaisesta graafista Dot-kielellä. Ensimmäisellä rivillä kerrotaan graafin nimi ja tyyppi, tässä suunnattu graafi (digraph), sekä annetaan optio graafin piirtämiselle. Rivillä kaksi määritellään Käyttäjä-niminen solmu. Kolmannella rivillä määritellään kaari edellisen ja Lähde-nimisen solmun välille,

jolle annetaan nimeksi antaa.

Dotin tuottama tekstimuotoinen kuvaus sisältää graafin nimen, graafin sisältämät solmut ja niiden sijoittelun, sekä solmuja yhdistävät kaaret ja niiden asettelu bspline-käyränä. Dot-sovelluksen tukemia kuvaformaatteja ovat muun muassa GIF, PNG, SVG ja PostScript (joka voidaan muuntaa PDF muotoon).

# 3 Arkkitehtuuri ja toiminnallisuus

Tässä luvussa käydään läpi sovelluksen arkkitehtuuria, sekä sovelluksen osien toimintaa ja tehtäviä. Lisäksi esitellään sovelluksen hyödyntämät ulkopuoliset komponentit ja sovellukset.

## 3.1 Toimintaperiaate

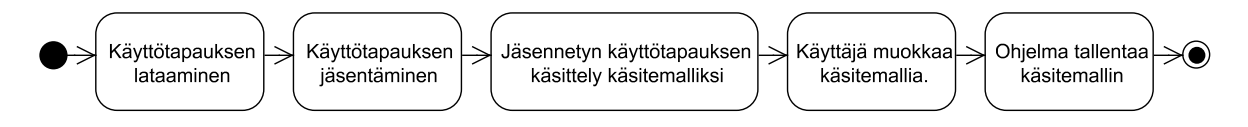

Kuva 3.1: Sovelluksen toimitavaiheet.

Ohjelman käytön vaiheet on esitetty kuvassa 3.1.

Käyttötapauksen kulku ohjelman sisällä alkaa käyttötapauksen lataamisesta. Tämän jälkeen se jäsennetään, jolloin luonnollisella kielellä kirjoitettu teksti muutetaan tietokoneen ymmärtämään rakenteisempaan esitysmuotoon. Varsinainen käsitemalli muodostetaan jäsennetyn tiedon perusteella heuristiikkaa (luku 3.2.5) soveltaen. UCOT-ohjelmassa heuristiikka kuvaa jäsentimen löytämiä rakenteita käsitemmallin osiksi. Käyttötapauksen kirjoittaminen ei ole välttämätöntä vaan käsitemallia voidaan rakentaa myös tyhjästä, jolloin se ei liity varsinaisesti mihinään käyttötapaukseen. Tässä kuitenkin sivuutetaan iso osa ohjelman toiminnallisuudesta.

## 3.2 Yleinen arkkitehtuuri

Sovellus suunniteltiin modulaariseksi, jotta sovelluksen komponentteja voidaan myöhemmin korvata tai lisätä tarpeen mukaan. Myös testaaminen helpottui, kun jokaisen komponentin toiminta voitiin tarkistaa erikseen. Kuvassa 3.2 on kuvattu sovelluksen arkkitehtuurin yleiskuva. Seuraavaksi esitellään kuvan pääkohdat tarkemmin. Luvussa 5 käydään tarkemmin läpi, kuinka moduuleihin jako on rajapintojen kannalta toteutettu.

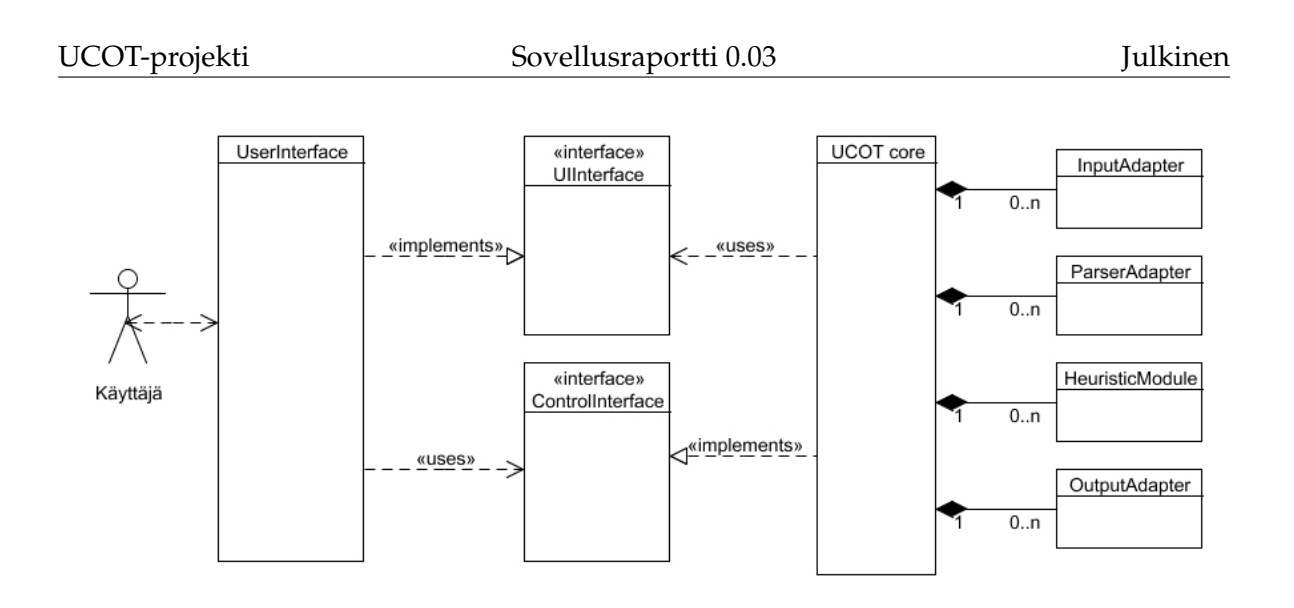

Kuva 3.2: Sovelluksen arkkitehtuuri.

### 3.2.1 Core

Sovelluksen toiminnan kannalta keskeisin komponentti on Core. Sen vastuulla on sovelluksen muiden komponenttien hallinta, sekä niiden toiminnan ohjaaminen. Coren vastuulla on myös muiden komponenttien alustaminen sovelluksen käynnistyessä. Core hoitaa sovelluksen InputAdapterin lukeman datan ohjaamisen käytettävälle ParserAdapter:lle ja sen ulostulon ohjaamisen HeuristicAdapter:lle.

#### 3.2.2 UserInterface

Ohjelman käyttöliittymäkomponentti, jonka kautta käyttäjän on mahdollista ohjata sovelluksen toimintaa. Ohjelmaan on toteutettu graafinen käyttöliittymä, jota esitellään luvussa 2 ja ohjelman käyttöohjeessa.

#### 3.2.3 InputAdapter

InputAdapter:n vastuulla on käyttötapauskuvausten lataaminen sille osoitetusta lähteestä. Lähde voi olla kovalevyllä sijaitseva tiedosto, verkossa sijaitseva tiedosto tai jokin vastaava, jonka sijainnin voi osoittaa URL:n avulla.

InputAdapter lataa ja jäsentää coren sille toimittaman lähteen sisältämät käyttötapauskuvaukset sovelluksen sisäiseen esitysmuotoon, jota esitellään tarkemmin luvussa 4. Lataamisen jälkeen InputAdapter toimittaa lähteestä saadut käyttötapauskuvaukset corelle.

#### 3.2.4 ParserAdapter

ParserAdapter suorittaa Coren sille sovelluksen sisäisessä esitysmuodossa antamalle jäsentämättömälle käyttötapauskuvaukselle kieliopillisen jäsennyksen. ParserAdapter palauttaa Corelle saamansa käyttötapauskuvauksen jäsennettynä.

ParserAdapter voi itse suorittaa jäsennyksen sille annetulle käyttötapauskuvaukselle tai se voi toimia sovelluksen jäsennin-rajapinnan toteuttavana sovittimena ulkopuoliselle jäsentimelle.

### 3.2.5 HeuristicModule

HeuristicModule:n tehtävänä on muuntaa jäsennetty käyttötapauskuvaus käsitemalliksi.

#### 3.2.6 OutputAdapter

Komponentin tehtävä on käsitemallin muuntaminen ja tallentaminen ulkoiseen muotoon. Ulkoinen muoto voi olla jokin graafien kuvauskieli tai jokin kuvaformaatti. Ohjelmaan toteutettiin käsitemallin tallentamisen GXL-muotoon, jota esitellään tarkemmin luvussa 4.6.

# 4 Tiedostot ja tietorakenteet

Tässä luvussa kuvataan ohjelman käyttämien tiedostojen rakennetta sekä kerrotaan käytetyistä tietorakenteista.

Tärkeimpänä ohjelman sisäisenä tietorakenteena on käsitemalli (luku 4.5). Tämän lisäksi InputAdapter:n lukemille käyttötapauksille sekä ParserAdapter:n jäsennetyille käyttötapauksille on oma muotonsa. Tiedon muoto vaihtuu käsittelyn edetessä (katso kuva 3.1).

Tiedostoja ohjelma käyttää käyttötapausten lähteenä ja valmiin käsitemallin kirjoittamiseen mahdollista jatkokäsittelyä varten. Samoin asetuksia tallenetaan XMLtiedostoon.

# 4.1 Luettu käyttötapaus

Ohjelman lukiessa käyttötapauksia, ne tallennetaan ohjelmaan jatkokäsittelyä varten yleiskäyttöisessä muodossa, joka ei ole riippuvainen käyttötapauksen alkuperäisestä muodosta. Tällä tavoin jäsennin voidaan erottaa varsinaisesta tiedostojen tai muiden mahdollisten lähteiden lukemisesta.

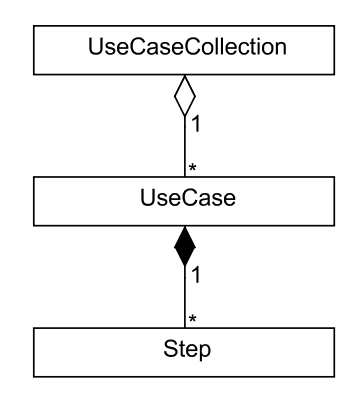

Kuva 4.1: Luetun käyttötapauksen luokkarakenne.

Kuvassa 4.1 on esitetty käyttötapauksen tallennukseen käytetty tietorakenne. UseCase on luokka, joka pitää sisällään käyttötapauksen. Käytännössä luoka sisältää vain vektorin UseCaseStep-tyyppisistä olioista. UseCaseStep on nimensä mukaisesti käyttötapauskuvauksen askel ja se pitää sisällään askeleen tekstin. Yhden lähteen käyttötapaukset sisällytetään kaikki UseCaseCollection olion sisälle, jota ohjelma käyttää jäsentimen syötteenä. Tietojen lukemisesta kyseiseen muotoon vastaa

jokin InputInterfacen (luku 5.2) toteuttava olio. Yksi esimerkki tällaisesta on SimpleInputAdapter, jonka lukema tiedostomuoto esitellään seuraavaksi.

#### 4.2 SimpleInput-muoto

Ohjelmaa kehitettäessä tarvittiin yksinkertainen tiedostomuoto käyttötapauksien kirjoittamiseksi. Tämä muoto nimettiin SimpleInput-muodoksi sitä lukevan SimpleInputAdapter-luokan mukaisesti. Lähtökohtana oli, että käyttötapaukset voidaan kirjoittaa helposti tavallisella tekstieditorilla ja ohjelman tarvitsemista merkkauksista huolimatta esitys säilyy luettavana. Tiedosto sisältää käyttötapausten nimet ja askeleet. Lisäksi askeleita voidaan tarkentaa alikäyttötapauksilla. Ohjelman tarvitsemat merkkaukset kirjotetaan hakasulkujen sisälle. Seuraavat merkinnät tunnistetaan: name, id, steps, end.

```
1: [name]
2: Osta tuote
3: [id]
4: 1
5: [steps]
6: Hanki rahat. (2)
7: Anna rahat myyjälle.
8: Ota tuote.
9: [end]
```
Kuva 4.2: Esimerkki SimpleInput-muodosta.

Yksi tiedosto voi sisältää useampia kuvan 4.2 tapaan kirjoitettuja käyttötapauksia. Hakasulkujen sisällä oleva name aloittaa käyttötapauksen ja end lopettaa sen. Askeleet seuraavat steps-merkintää ja käyttötapauksen tunniste kirjoitetaan id:n jälkeen. Askeleen peräässä olevien sulkeiden sisällä viitataan askeleeseen liittyvän alikäyttötapauksen tunnisteeseen. Alikäyttötapauksia etsitään vain samasta tiedostosta. Yllä olevassa esimerkissä ensimmäiseen askeleeseen liitettäisiin käyttötapaus, jonka tunniste on määritelty 2:ksi kirjoittamalla se [id]-merkinnän alle.

#### 4.3 ProcML

ProcML on Jyväskylän Yliopistossa kehitetty prosessien kuvaamiseen suunniteltu XML-kieli. UCOT-ohjelma osaa lukea myös kyseisellä formaatilla kirjoitettuja käyttötapauksia. ProcML-tiedosto sisältää kuitenkin paljon enemmän tietoa kuin mitä

UCOT-projekti Sovellusraportti 0.03 Julkinen

```
1: <?xml version="1.0" encoding="ISO-8859-1"?>
2: <modelDataBase>
3: <processModel>
4: <processInstance id="i1">
5: Buy Something
6: <abstraction level="0">
7: < step id="s1">User accesses system with ID and password</step>
8: <step id="s2">System validates user.</step>
9: < step id="s3">User provides name.</step>
10: <step id="s4">User provides address.</step>
11: <step id="s5">User provides telephone number.</step>
12: <step id="s6">User selects product.</step>
13: <step id="s7">User identifies quantity.</step>
14: <step id="s8">System validates that user is a known customer.</step>
15: <step id="s9">System opens connection to warehouse system.</step>
16: < < step id="s10">System requests current stock levels from warehouse system.</step>
17: < step id="s11">Warehouse storage system returns current stock levels</step>
18: < step id="s12">System validates that requested quantity is in stock.</step>
19: </abstraction>
20: </processInstance>
21: </processModel>
22:</modelDataBase>
```
Kuva 4.3: Esimerkki ProcML-muodosta.

UCOT-ohjelma tarvitsee käsitemallin luomiseen ja tästä syystä osa tiedoston sisältämästä informaatiosta sivuutetaan. Kuvassa 4.3 on ProcML:ää mukaileva XMLtiedosto. Se ei ole validi ProcML:n kannalta, mutta esittelee ohjelman käyttämän osan kyseisestä notaatiosta. Käyttötapausta vastaa processInstance, josta UCOTohjelma käyttää vain abstraktiotasoa 0.

#### 4.4 Jäsennetty teksti

Käyttötapauksien askeleet pitää jäsentää ennen kuin niitä voidaan alkaa tutkimaan heuristiikan avulla ja muodostaa niistä käsitemalli. Jäsennin tuottaa luetuista käyttötapauksista (UseCaseCollection) jäsennetyn tekstin (ParsedData). Jäsennetty teksti koostuu lauseista (Sentence), jotka ovat lista sanoista (Word). Sanat sisältävät tiedon kyseisen sanan sanaluokasta ja sen mahdollisista linkeistä muihin sanoihin. Jäsennetty esitysmuoto muistuttaa kuvan 4.4 esitystä.

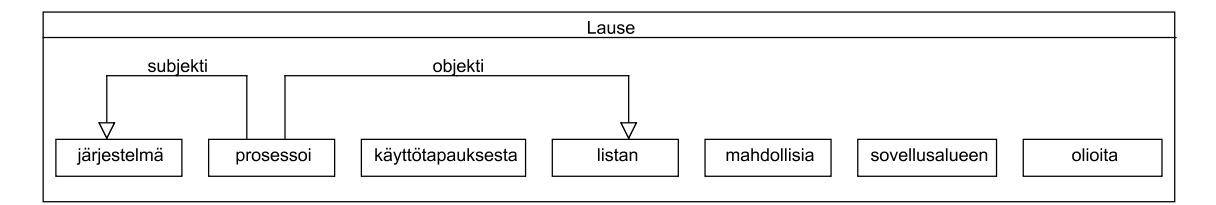

Kuva 4.4: Kuva jäsennetystä teksistä.

### 4.5 Käsitemalli

Käsitemalli on UCOT-ohjelman monimutkaisin tietorakenne. Se tarkoituksena on pitää tallessa analyysivaiheen oliomallissa esiintyviä asioita. Tällaisia ovat mm. entiteet, niiden metodit, attribuutit ja vanhemmat.

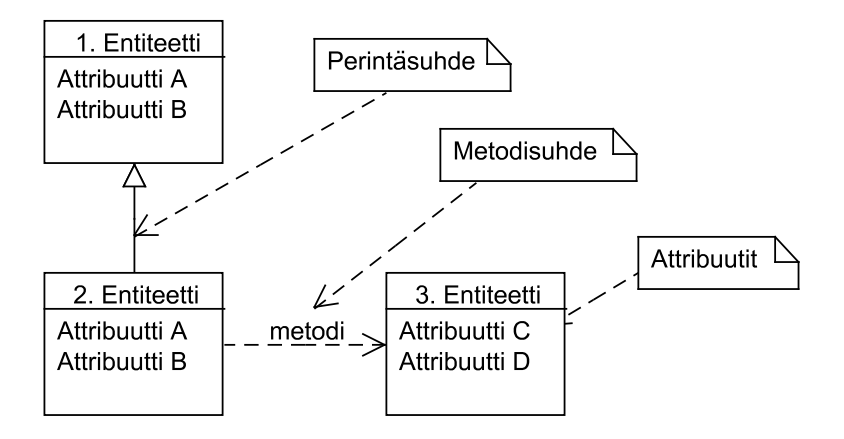

Kuva 4.5: Käsitemallin logiikka.

Kuvassa 4.5 on esitetty käsitemallin toteutuksesta riippumaton logiikka. Entiteetti on käsitemallin perusosanen, jonka voidaan ajatella edustavan oliota tai luokkaa. Entiteetti sisältää metodeja, jotka voivat tarkoittaa suoraan olioiden ja luokkien metodeja tai muuta toiminnallisuutta. Näillä toiminnoilla on kohteenaan jokin toinen entiteetti. Tämä kohde tarkoittaa metodin parametria, paluuarvoa, muutettavaa kohdetta tai muuta asiaa, johon metodilla on jokin vaikutus tai suhde. Lisäksi metodilla on nimi, joka kuvaa tätä vaikutussuhdeta.

Metodien lisäksi entiteetti voi sisältää attribuutteja, jotka kuvaavat yleisimmin entiteetin sisältävän yhden tai useamman jotakin toista entiteettiä. Oliomallia mukaillen entiteeteillä on myös mahdollisuus olla jonkin toisen entiteetin alientiteetti, niin sanottu lapsi tai ylientiteetti eli vanhempi. Tämä kuvaa löyhästi luokkien peritymistä toisistaan. Entiteeteille voidaan määritellä myös tyyppi, joka on vapaasti valittava merkkijono.

Käsitemallin tarkoituksena on tarjota käyttäjälle mahdollisuus mahdollisimman paljon UML:ää muistuttavien rakenteiden käsittely. Ohjelma ei kuitenkaan sido käsitemallissa olevien asioiden merkitystä mihinkään vaan merkityksen määritellyille asioille antaa viimekädessä käyttäjä ja käsitemallia mahdollisesti myöhemmin käyttävät ohjelmat.

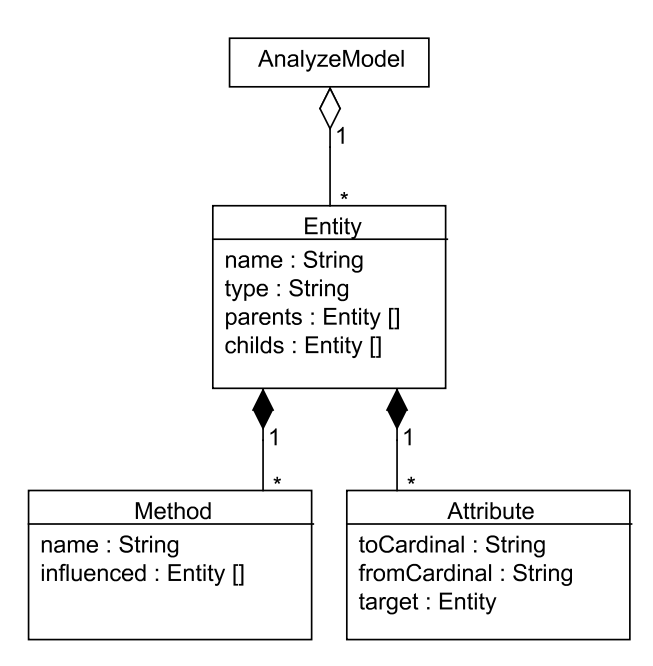

Kuva 4.6: UML-kaavio käsitemallin toteutuksesta.

Käsitemalli on ohjelmassa toteutettu kuvan 4.6 mukaisena. Kehitysvaiheessa oli käytössä myös toisenlainen toteutus, jossa mallin asiat oli tallennettu eräänlaisina suhteina. Kun vaatimukset tarkentuivat pystyttiin mallin toteutuskin rakentamaan paremmin vaadittuun toiminnallisuuteen sopivaksi.

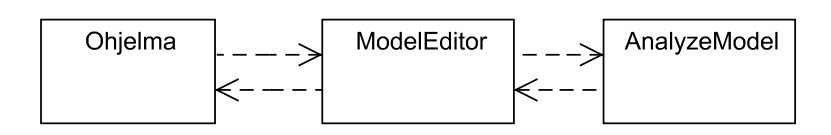

Kuva 4.7: Käsitemallin muokkain.

Käsitemalli on erotettu ohjelmasta niin sanotun muokkaimen (ModelEditor) taakse (kuva 4.7). Tällöin varsinaisen mallin toteutustapa ei vaikuta ohjelman toimintaan. Toteutustapa mahdollisti käsitemallin toteutuksen vaihtamisen kesken ohjelman kehitystä. Itse muokkain on käytännöllisesti katsoen kokoelma metodeja, jotka sisältävät kaikki mahdolliset mallin käsittelyn vaatimat toimenpiteet.

## 4.6 GXL

Jotta käsitemallista olisi hyötyä, pitää se pystyä välittämään muille ohjelmille. Yksi tälläinen yleiskäyttöinen muoto on GXL (Graph Exhange Language), joka on tarkoitettu graafien kuvaamiseen. Se on XML-muotoista dataa, joka käyttää sille suunniteltua syntaksia. Tässä esitetään syntaksi UCOT-ohjelman tarvitsemilta osin. Tarkempaa tietoa asiasta löytyy GXL-projektin kotisivuilta http://www.gupro.de/GXL/.

Koska käsitemalli pystytään hyvin kuvaamaan graafina sopii muoto ohjelman tarpeisiin hyvin. Käsitemalli kuvataan graafiksi siten, että entiteetit ovat solmuja ja niitä yhdistävät kaaret ovat metodisuhteita yms.

```
1: <?xml version="1.0" encoding="UTF-8"?>
2: <!DOCTYPE gxl SYSTEM "http://www.gupro.de/GXL/gxl-1.0.dtd">
3: <gxl xmlns:xlink="http://www.w3.org/1999/xlink">
4: <graph edgemode="directed" hypergraph="false" id="UCOT-Model">
5: <node id="node1">
6: <attr name="name">
7: <string>1. Entiteetti</string>
8: </attr>
9: </node>
...
```
Kuva 4.8: Entiteetin määrittely GXL-tiedostosta.

Kuvassa 4.8 määritellään graafi nimeltä "UCOT-Model" (rivi 4), joka sisältää solmun nimeltä "1. Entiteetti". Entiteetin nimi määritellään solmun attribuutiksi nimeltä "name".

```
...
20: <edge from="node1" id="edge1" to="node2">
21: <attr name="type">
22: <string>method</string>
23: </attr>
24: <attr name="name">
25: <string>metodi</string>
26: \times / \text{attr}27: <attr name="isdirected">
28: <bool>true</bool>
29: </attr>
30: </edge>
...
```
Kuva 4.9: Metodin määrittely GXL-tiedostossa.

Kuva 4.9 määrittelee kahden entiteetin välille metodin vaikutussuhteen. Kaaren

...

...

tyyppi ("method") määritellään attribuutilla "type" (rivi 21-23). Metodille on annettu nimi "metodi" (rivi 25).

Attribuuttisuhteet määritellään vastaavasti, mutta kaarella ei ole nimeä vaan sille on annettu solmujen väliset kardinaalisuudet kuvan 4.10 rivien 39-44 tapaan. Ensimmäinen osa suhteesta (rivi 41) on suhde lähtosolmuun nähden ja toinen kohdesolmun suhteen. Lisäksi kaaren tyyppi (rivit 32-34) on erilainen kuin metodilla ("attribute").

```
31: <edge from="node1" id="edge2" to="node2">
32: <attr name="type">
33: <string>attribute</string>
34: \times \text{d}t35: <attr name="isdirected">
36: <bool>true</bool>
37: </attr>
38: <attr name="limits">
39: <tup>
41: <string>1</string>
42: <string>1..N</string>
43: \le / tup>
44: </attr>
45: </edge>
...
```
Kuva 4.10: Attribuutin määrittely GXL-tiedostossa.

Kuvassa 4.11 liitetään entiteettiin perintä (vanhempi) suhde. Tämä tapahtuu luomalla kaari entiteettien välille. Kaaren kohde on lähtösolmun vanhempi. Kaaren tyyppi määritellään taas sopivaksi (rivit 47-49) eli vanhemman tapauksessa "parent".

```
46: <edge from="node2" id="edge3" to="node3">
47: <attr name="type">
48: <string>parent</string>
49: \epsilon/<sup>attrs</sup>50: <attr name="isdirected">
51: <bool>true</bool>
52: </attr>
54: </edge>
55: </graph>
...
```
Kuva 4.11: Vanhemman määrittely GXL-tiedostossa.

Vaikka GXL on yleiskäyttoinen kuvauskieli jää UCOT-ohjelmasta riippuvaisten merkintöjen semantiikka muilta ohjelmilta ymmärtämättä. Tämä ongelma voidaan rat-

Julkinen Sovellusraportti 0.03 UCOT-projekti

kaista kirjoittamalla XML-tiedostolle muunnin esimerkiksi XSLT-kieltä käyttäen. Lisäksi ohjelman rakenne mahdollistaa muun tyyppisten ulostulojen lisäämisen helposti.

# 5 Rajapinnat

Ohjelman toteutuksessa varsinainen toiminnallisuus on pyritty piilottamaan mahdollisiman hyvin rajapintojen taakse, jotta ohjelman iteratiivinen kehittäminen onnistuisi helposti. Tässä luvussa esitellään arkitehtuurillisesti tärkeimmät rajapinnat. Tämän lisäksi ohjelman sisällä käytetään usealle pienemmälle komponentille yhteisiä liityntätapoja. Suurin osa näistä on pieniä käyttöliittymäkomponentteja, joiden esittely tässä sotkisi turhaan kokonaiskuvaa. Tarkempaa tarkastelua varten liitteessä B on yksityiskohtaisempi dokumentointi kaikista luokista.

## 5.1 ControlInterface

Vaikka ohjelman varsinaisen ytimen vaihtuminen ei sinällään ole todennäköistä, on rajapinnan määritteleminen sille perusteltua jo muunmuassa testaamisen vuoksi. Järjestelmää ohjaavia osia (lähinnä käyttöliittymä) voidaan testata itsenäisesti, kun ytimen toteutus on irroitettavissa muista osista.

Rajapinta tarjoaa keinot käyttötapausten lukemiseksi, jäsentämiseksi ja tulostamiseksi. Lisäksi ohjelman käyttöä, kuten sammuttamista, kontrolloidaan ControlInterface:n kautta. Käytännössä rajapinta tarjoaa keinot luoda käsitemalli muiden komponenttien avulla.

## 5.2 InputInterface

Nimensä mukaisesti InputInterface on rajapinta sisääntulolle. Sen tarjoaa tiedon lukemisen jostakin lähteestä. Tieto palautetaan ohjelman sisäisenä käyttötapauksen esitysmuotona (katso luku 4.5), jota voidaan käyttää myöhemmin parserin kanssa. Lisäksi rajapinta osaa vastata, osaako se lukea jossakin URL:ssa sijaitsenva käyttötapauskuvauksia sisältävän lähteen.

## 5.3 ParserInterface

Rajapinan tehtävän on piilottaa muutosprosessi, jossa luettu käyttötapaus muutetaan heuristiikalle sopivaan muotoon. Moduuli saattaa käyttää ulkoista jäsennintä, kuten esimerkiksi Stanfordin jäsentimen tapauksessa (luku 5.3.2), toteuttaa omansa tai lukea jäsennys tiedot vaikka XML-merkinnöistä. Jäsentimen tehtävä on selvittää käyttötapauskuvauksen askeleiden sisältämien lauseiden sanojen sanaluokat ja niiden väliset suhteet.

#### 5.3.1 SimpleParser

Suomenkielisen jäsentimen puuttumisen vuoksi ohjelmaan toteutettiin yksinkertainen jäsennin (SimpleParser), joka ei varsinaisesti suorita tekstin jäsennystä vaan lukee tiedon valmiiksi rakenteisessa muodossa. Kuvassa 5.3.1 on esitetty yksinkertainen "lause". Sanat erotetaan toisistaan pilkuilla. Ensimmäinen ja kolmas sana tulkitaan substantiiveiksi, jotka Abbotin heuristiikassa (kts. luku 5.4.1) kuvautuvat entiteeteiksi. Välissä oleva toinen sana tulkitaan verbiksi (Abbotin heuristiikassa metodi). Tämä formaatti ei ole kauhean käyttökelpoinen tuotantokäytössä, mutta tarjosi projektiryhmälle mahdollisuuden jatkaa kehitystyötä ilman varsinaista jäsennintäkin.

Käyttäjä, käyttää, ohjelma

Kuva 5.1: "Lause" SimpleInput-mudossa.

#### 5.3.2 Stanfordin jäsennin

Standford natural language processing group (http://nlp.stanford.edu/) on kehittänyt tilastollisen luonnolisen kielen jäsentimen muunmuassa englannin kielelle. Tästä jäsentimestä puhutaan UCOT-projektin dokumenteissa Stanfordin jäsentimenä. Se osaa löytää jäsennyspuun engalnninkielisille lauseille, josta selviää sanan kieliopin mukainen asema lauseessa.

Stanfordin jäsennin ei ole osa UCOT-ohjelmaa, mutta sitä käytetään tässä esimerkkinä luonnollisen kielen jäsentimestä. Stanfordin jäsennintä voidaan haluttaessa käyttää liittämällä se ohjelmaan jälkikäteen niin sanottuna lisäosana. Stanfordin jäsennintä ei haluttu ottaa varsinaiseen UCOT-ohjelmaan mukaan sen tiukemman lisenssoinnin takia.

Kuvassa 5.2 on jäsennyspuu lauseelle "This is a bad example sentence for Stanford's parser". Tärkeimmät solmut puusta ovat NP eli substantiivilause (noun phrase) ja VP eli verbilause (verb phrase). Jokin muu jäsennin voi nimetä solmut eri

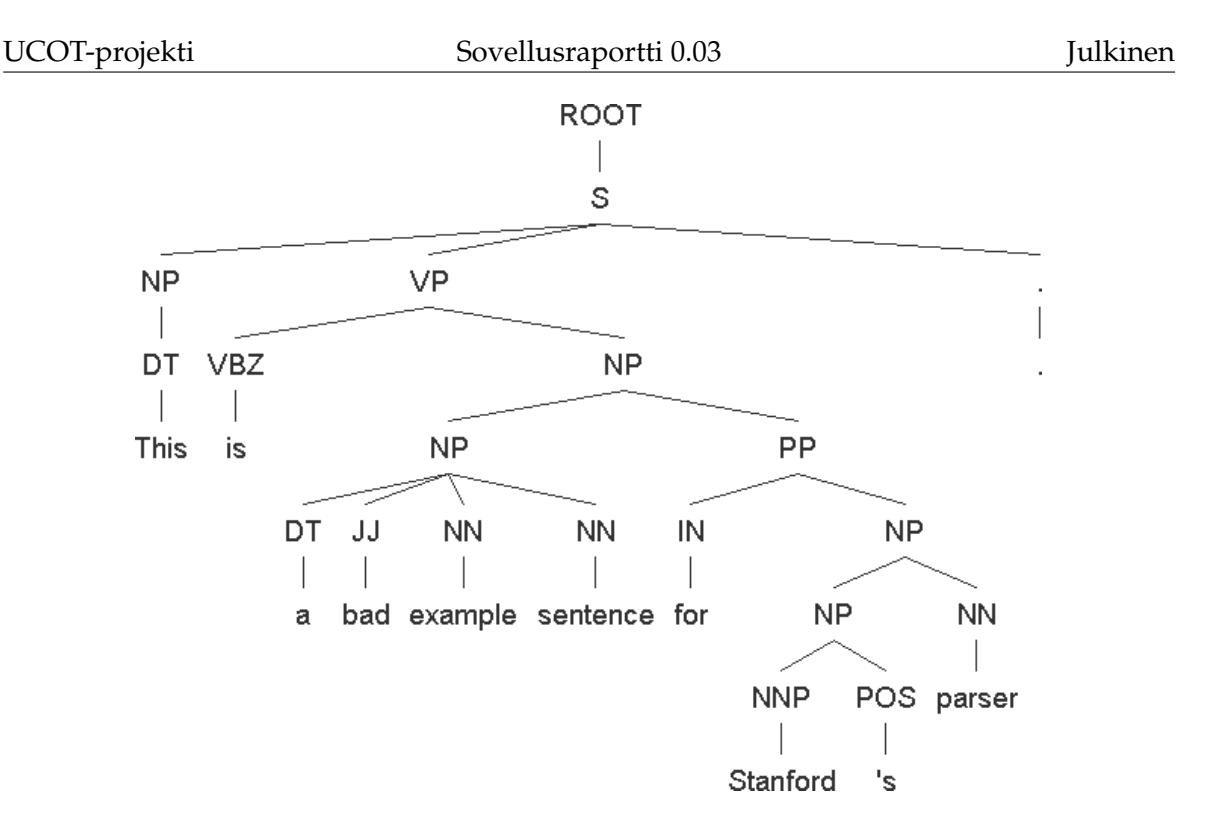

Kuva 5.2: Esimerkki jäsennyspuusta.

tavoin, mutta niiden merkitys pysyy kuitenkin samanlaisena. Suurin osa UCOTohjelman vaatimasta tiedosta on näiden kahden tyypin solmujen lapsisolmuissa. Sanojen sanaluokat laitetaan jäsennyspuun solmujen mukaisesti siten, että verbilauseessa määritelty verbi (VBZ) merkitään verbiksi ja osa substantiivilauseen lehtisolmuista merkitään substantiiveiksi. Käytännössä tämmöisiä solmuja ovat lähinnä NN:t. Lisäksi substantiivilauseita käsitellään ohjelmassa kokonaisuuksina siten, että esimerkkilauseesta syntyisi entiteetti nimeltä "a bad example sentence".

Käytännössä StanfordAdapter lukee kaikki puun lehtisolmut järjestyksessä vasemmalta oikealle. Se selvittää jokaiselle solmulle, kuuluuko se ensisijaisesti substantiivivai verbilauseeseen. Tämä tapahtuu siten, että tutkitaan kumpi solmuista on lähempänä tutkittavana olevaa lehtisolmua. Verbilauseen ollessa kyseessä lehtisolmun sana merkitään verbiksi. Substantiivilauseen ollessa kyseessä selvitetään koko substantiivilause, joka siis muodostuu kaikista lähimmän NP-solmun lehtisolmuista. Esimerkin tapauksessa "example" sana johtaisi "a bad example sentence" -ilmaisun löytymiseen. Tällä tavoin kaikki viittaukset mihinkä tahansa kyseisessä substantiivilauseessa esintyvään sanaan tulkitaan viittaukseksi koko ilmaisuun.

Seuraavassa vaiheessa, kun sanojen sanaluokat on karkeasti selvitetty, tutkitaan sanojen välisiä suhteita, kuten subjekti ja objekti. StanfordAdapter on kiinnostunut vain verbin suhteista muihin sanoihin. Abbotin heuristiikkaa käytettäessä verbin subjektista tulee verbistä muodostuvan metodin omistaja ja verbin objektista yms. määrittävästä substantiivilauseesta tulee metodin kohde.

## 5.4 HeuristicInterface

HeuristicIinterface:n tehtävänä on muuttaa sen saama tieto käsitemalliksi. Rajapinnalle annetaan käyttötapaus peräkkäisinä lauseina, joihin on merkitty sanojen sanaluokat ja niiden väliset suhteet. Heuristiikka tekee tästä tiedosta päätelmät minkälaisia entiteettejä, metodeja ja muita käsitemallin osia se luo.

#### 5.4.1 Abbottin heuristiikka

Ohjelmaan toteutettiin Abbottin heuristiikaan [4] perustuva arviointimenetelmä (taulukko 5.3). Luonnollisen kielen sanat kuvautuvat oliomalliin osiksi sanaluokkien perusteella. Yksinkertaisimmillaan lauseen substantiivit kuvautuvat luokiksi, verbit metodeiksi ja adjektiivit attribuuteiksi. Tässä tulee kuitenkin ongelmia, koska saatavan oliomallin laatu riippuu täysin käyttötapauksen kirjoitustyylistä. Toinen ongelma tulee siitä, että substantiiveja on käyttötapauskuvauksessa paljon enemmän kuin asiaankuuluvia luokkia. Abbottin heuristiikka soveltuu kuitenkin karkean oliomallin luomiseen, josta voidaan edelleen muokata paremmin käyttötapauskuvausta vastaava malli.

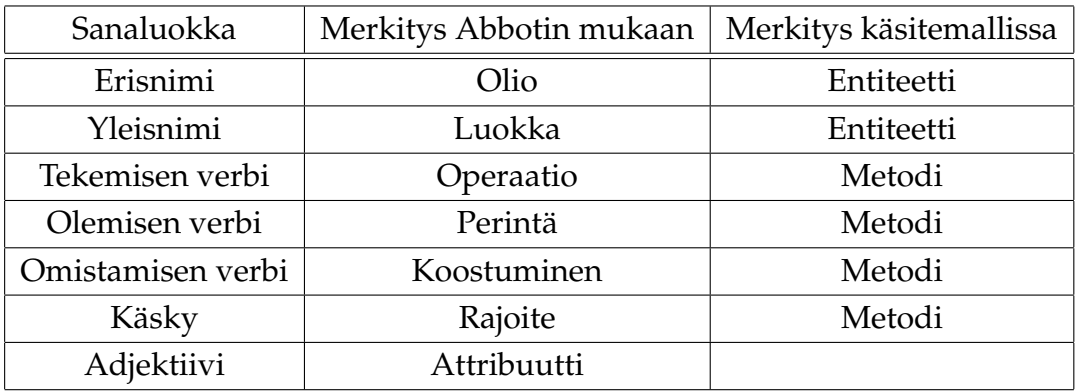

Kuva 5.3: Abbottin heuristiikka.

Taulokossa 5.3 oikenpuolimmanen sarake kuvaa, miltä osin Abbotin heuristiikkaa pystyttiin sovelluksessa käyttämään. Puutteet toteutuksessa johtuvat heuristiikan sopimattomuudesta automaattiseen päättelyyn ja ongelmista jäsennyspuun tarjoaman tiedon siirtämisestä heuristiikalle.

## 5.5 OutputInterface

Käsitemalli voidaan tallentaa OutputInterface:n kautta johonkin ulkoiseen muotoon. Rajapinnan avulla ohjelmaan voidaan helposti lisätä mahdollisuus tallentaa tiedot jatkokäsittelyn mahdollistavaa muotoa käyttäen.

## 5.6 UIInterface

UIInterface tarjoaa UCOT-ohjelmalle mahdollisuuden viestiä käyttäjälle. Rajapinta ottaa vastaan viestejä ohjelman eri vaiheiden (käyttötapauksen lataaminen, jäsentäminen, heuristiikan käyttäminen, tallentaminen) valmistumisesta ja tarjoaa mahdollisuuden ilmoittaa virheistä käyttäjälle.

# 6 Testaus

Testauksen tarkoituksena on varmistaa, että sovellus täyttää sille asetetut laadulliset ja toiminnalliset vaatimukset. UCOT-sovelluksen testaus suunniteltiin toteutettavaksi Testausraportissa[2] esitellyllä tavalla. Seuraavaksi käydään lyhyesti lävitse kuinka testaus toteutui.

# 6.1 Sovellettu yksikkötestaus

Yksikkötestaus toteutettiin käyttämällä hyväksi JUnit-testiyksikköjä. Kullekkin testattavalle komponentille kirjoitettiin testiyksikkö, jonka avulla varmistettiin että komponentin toteutus pysyy vaatimukset täyttävänä vaikka komponettia kehitetään edelleen.

Testiyksiköt toteutettiin seuraaville komponenteille: Core, HeuristicAdapter, InputAdapter, UseCase ja UseCaseCollection.

# 6.2 Hyväksyntä testaus

Iteraatioiden taitekohdissa kunkin iteraation vaatimukset käytiin läpi tilaajan kanssa ja näin varmistuttiin sovittujen vaatimusten toteutumisesta. Hyväksyntätestausten toteutumat kirjattiin Vaatimusmäärittelyyn[3] kunkin iteraation vaatimusten perään.

Hyväksyntä testauksessa löytyneistä virheistä kirjoitettiin raportit, jotka liitettiin Testausraportin liitteeksi.

# 6.3 Järjestelmätestaus

Järjestelmätestauksella tarkoitetaan tämän projektin osalta sovelluksen lopullista hyväksyntätestausta ja ryhmän suorittamaa järjestelmällistä virheiden etsimistä sovelluksesta. Hyväksyntätestaus toteutetaan tilaajan kanssa ja siinä tarkastetaan systemaattisesti kaikkien sovellukselle asetettujen toiminnallisten vaatimusten toteutuminen.

# 7 Ohjelmointikäytänteet ja toteutusympäristö

## 7.1 Lähdekoodin ulkoasu

```
/*
 * Copyright (C) 2006 UCOT
 *
 * Distributed under the terms of the MIT License.
 * See "LICENCE" or http://www.opensource.org/licenses/mit-license.php for details.
 */
package ucot;
import java.text.MessageFormat;
/**
 * <pre>public class <b>Messages</b></pre>
 * <p>This class contains interface to the localised message strings.</p>
 *
 * @author pajumasu
 */
public class Messages {
  private static final String BUNDLE_NAME = "ucot.messages";
  /**
   * <p>Returns localized string for the given key.
   * If no string is found then !key! is returned
   * (where key is the key-string that was given as parameter)</p>
   *
   * @param key Key for the string required.
   * @return localized string for the given key.
   */
  public static String getString(String key) {
   try {
     return RESOURCE_BUNDLE.getString(key);
   } catch (MissingResourceException e) {
     return '!' + key + '!';
    }
  }
}
```
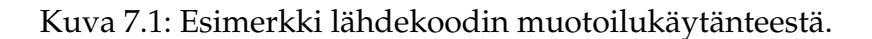

Lähdekoodin muotoilussa ja kommentoinnissa seurattiin Sunin Java-kielen muotoilu periaatteita. Käytetty Eclipse-ohjelmointiympäristö mahdollisti koodin automaattisen muotoilun kuvassa 7.1 esitetyn muodon mukaisesti. Luokkien ja metodien kommentointi kirjoitettiin Javadoc-kommentointikäytänteen mukaisesti.

Lähdekoodin muuttujat, luokat ja kommentointi kirjoitettiin englannin kielellä, kos-

ka esimerkiksi ääkösten käyttäminen lähdekooditiedostoissa aiheuttaa merkistöongelmia.

## 7.2 Toteutusympäristö

Sovellus toteuttiin Java standard edition 5.0 -ympäristöön. Toteutuksessa käytettiin apuna Eclipse 3.1 -ohjelmointiympäristöä.

Sovellus hyödyntää myös ulkoisia komponentteja: Stanford Parser -jäsennintä käytetään käyttötapauskuvauksen jäsentämiseen (tarkemmin luvussa 5.3.2) ja Dot-sovellusta käytetään käsitemallin piirtämiseen (tarkemmin luvussa 5.4.1).

# 8 Jatkokehitysideat

Luvussa käsitellään ohjelmiston kehittämisideoita, joita tämän projektin puitteissa ei pystytty toteuttamaan. Lisäksi pohditaan, mitä asioita olisi kannattanut jälkikäteenajateltuna tehdä toisin.

# 8.1 Käyttöliittymä

Käyttöliittymä nojaa vahvasti Dot-ohjelmistoon, mikä hidastaa käyttöliittymän toimintaa ja lisää turhaa monimutkaisuutta UCOT-ohjelman koodiin. Lisäksi Dot:n piirtämä staattinen kuva tarjoaa hyvin vähän lisäarvoa käyttäjälle. Alusta asti oli selvää, että ohjelman joustavampi käyttäminen vaatisi tämä korvaamista dynaamisemmalla esitystavalla, jota käyttäjä pystyisi muokaamaan suoraan. Kuitenkin projektin päämääräksi asetettu "proof of concept" (toteutuskelpoisuuden todistaminen) toteutui karummalla käyttöliittymälläkin.

Koska tilaajalla on tarvetta myös ohjelman varsinaiselle käytölle niin sanotun konseptin todistamisen ("proof of concept") ajatuksen lisäksi, olisi luultavasti kannattanut aloittaa käyttöliitymän tekeminen suoraan jollakin graafien käsittelyä tukevalla Java kirjastolla (esim. TouchGraph tai JGraph). Tämä vaihtoehto sivuutettiin aluksi liian isotöisenä ja päädytiin nykyiseen ratkaisuun. Dot:n käyttäminen ei luultavasti kuitenkaan ollut yhtään sen helpompaa kuin muidenkaan vaihtoehtojen.

Jatkokehitystä silmällä pitäen nykyisessä käyttöliittymässä Dot-sovellusta käyttävä Käsitemalligraafipaneeli on helposti irrotettavissa ja korvattavissa toisenlaisella esitysmuodolla.

## 8.2 Käsitemalli

Yksi ohjelman käytökelpoisuuteen suuresti vaikuttava tekijä on käsitemallin kyky ilmaista vaadittuja asioita. Koska ohjelman käyttökokemukset ovat hyvin puutteellisia on todennäköistä, että tämänhetkinen malli on puutteellinen. Tämä luo todennäköisesti paineita käsitemallin muokkaamiselle. Hyödyllisiä ominaisuksia voisivat olla esimerkiksi nimet attribuuteille, tarkempi tyyppien tarkoituksen määritteleminen ja ilmenemis-suhde (Matti on ihmisen ilmenemismuoto).

Julkinen Sovellusraportti 0.03 UCOT-projekti

Jälkikäteen ajateltuna projektiryhmän olisi tullut vaatia tilaajalta mahdollisimman kattavat tiedot malliin haluttavista tiedoista. Vaikka malli kooditason toteutus vaihdettiinkin täysin, saatiin se toteutettua nopeasti koodin hyvän modulaarisuuden takia.

## 8.3 Jäsennin

Suomenkielen jäsentimen käyttäminen ohjelman kanssa parantaisi sen käyttömahdollisuuksia huomattavasti. Suurin ongelma käyttöönotossa on raha, sillä sopivia jäsentimiä ei ilmaiseksi ole saatavilla. Lisäksi pelkkä rakenteellinen jäsentäminen ei tarjoa aina riittävää lopputulosta vaan jäsennys modullin olisi hyvä pystyä myös rajoitettuun merkityksien analysointiin. Tällä tavoin saadaan tarkempaa tieto entiteettien välisistä suhteista.

Alkuperäinen idea Abbotin heuristiikan koneellisesta käyttämisestä on jälkikäteen ajateltuna huono, koska kyseinen heuristiikka kuvaa vain sanaluokkien merkityksen. Ihminen joutuu tekemään paljon näkymätöntä päättelyä käyttäessään kyseistä heuristiikkaa. Lisäksi ei ole luultavaa, että täysin erilaisella sanaluokkien kuvaamisella saataisiin järkevää lopputulosta, joten heuristiikan vaihtaminen ei loppujen lopuksi ole kauhean tärkeä ominaisuus. Jälkikäteen ajateltuna parempi lopputulos olisi saavutettu käyttämällä Abbotin heuristiikaa lähtökohtana oman koneellisen analysointimenetelmän kehittämiseksi. Tällä hetkellä ohjelma saa jäsennin-modullilta sanaluokkatietoa, mutta parempi vaihtoehto olisi saada merkitykseen pohjautuvaa tietoa.

# 9 Lähteet

- [1] Ilari Liukko, Tuomo Pieniluoma, Vesa Pikki ja Panu suominen, "UCOT-Sovellusprojekti Käyttöohje", Jyväskylän yliopisto, tietotekniikan laitos, 2006.
- [2] Ilari Liukko, Tuomo Pieniluoma, Vesa Pikki ja Panu suominen, "UCOT-Sovellusprojekti Testausraportti", Jyväskylän yliopisto, tietotekniikan laitos, 2006.
- [3] Ilari Liukko, Tuomo Pieniluoma, Vesa Pikki ja Panu suominen, "UCOT-Sovellusprojekti Vaatimusmäärittely", Jyväskylän yliopisto, tietotekniikan laitos, 2006.
- [4] Russel J. Abbott, "Program design by informal english descriptions", Communications of the ACM, Syyskuu 1983, 26. vuosikerta, 11. numero.

# A Termit

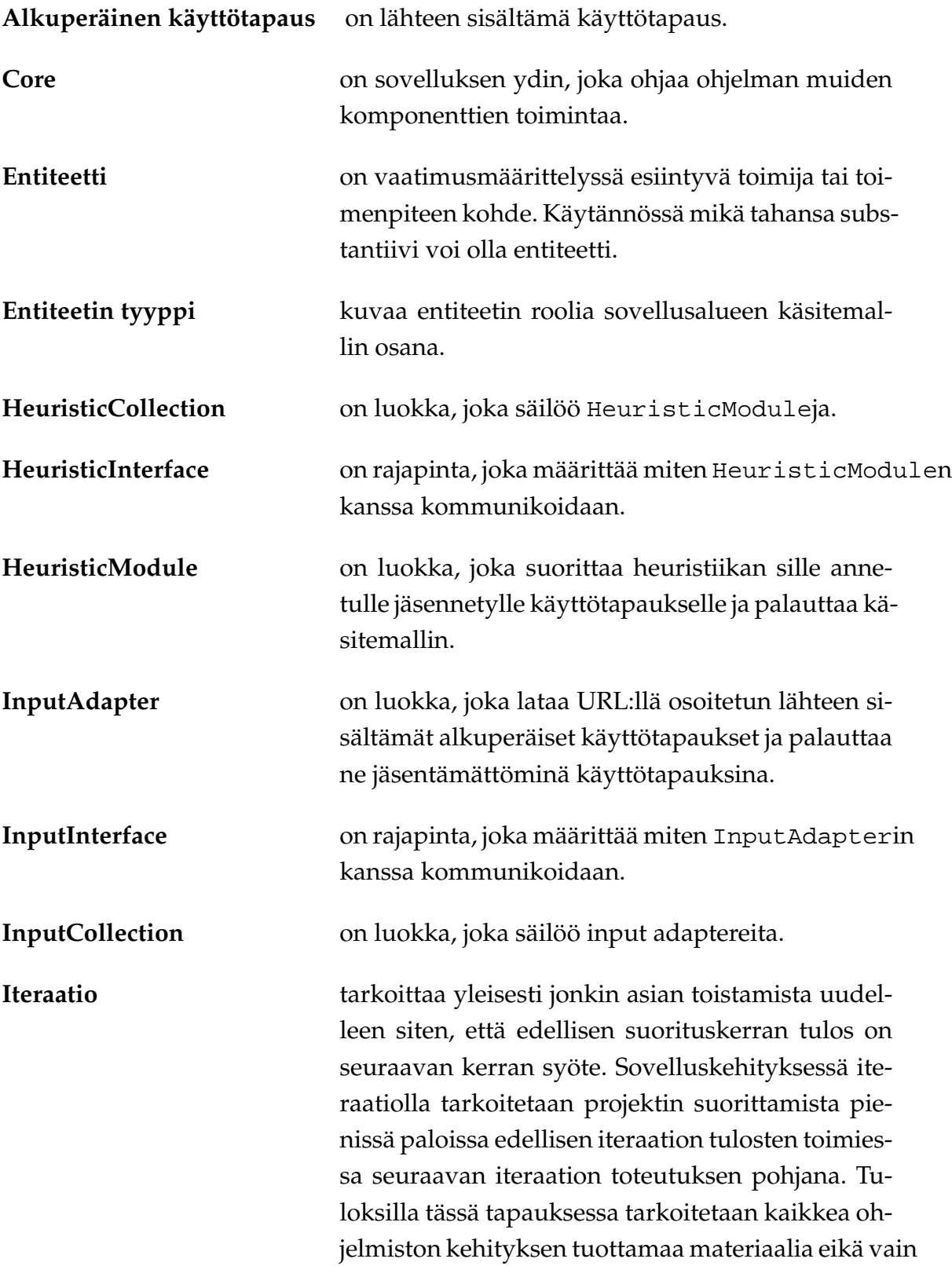

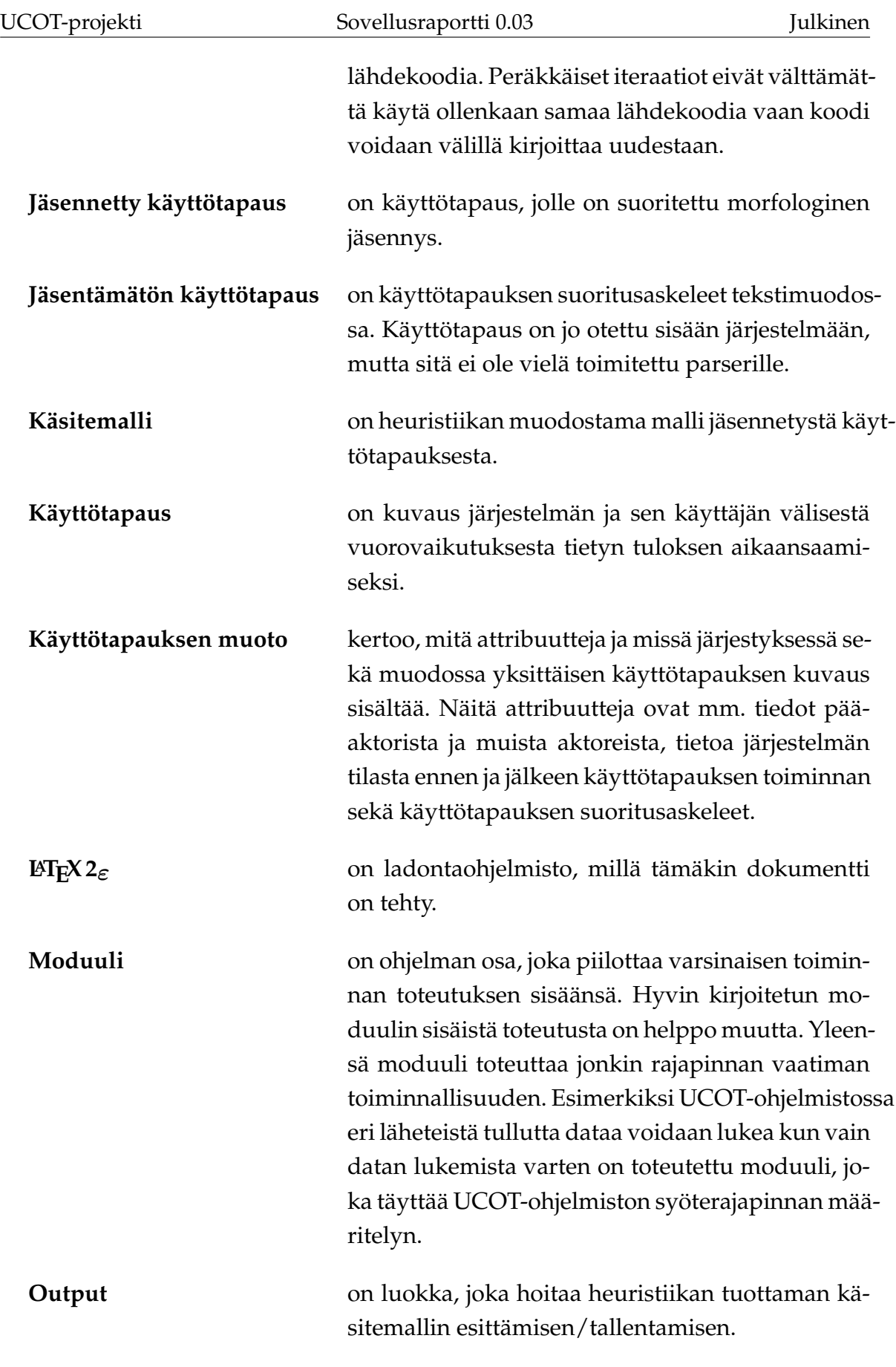

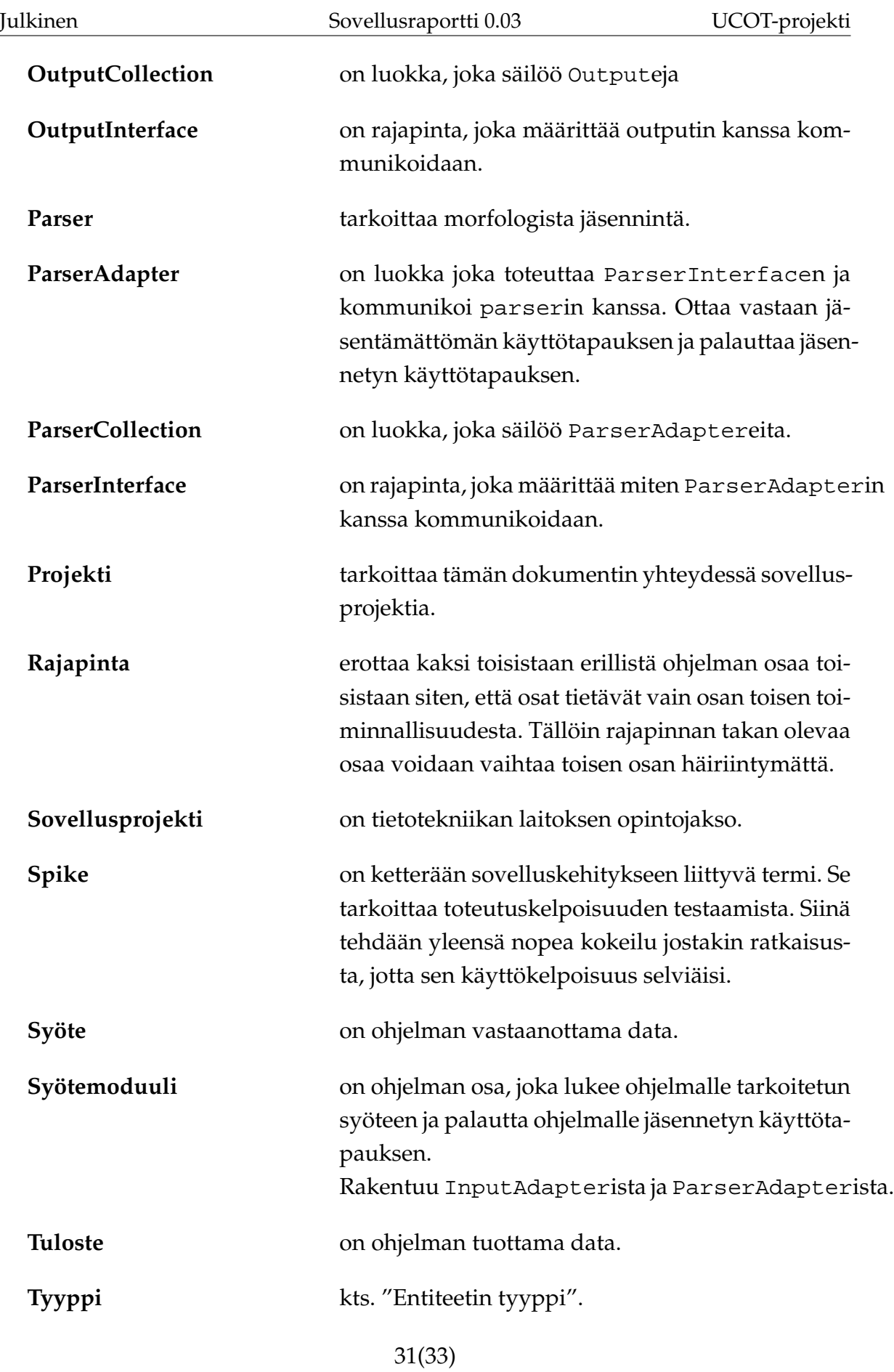

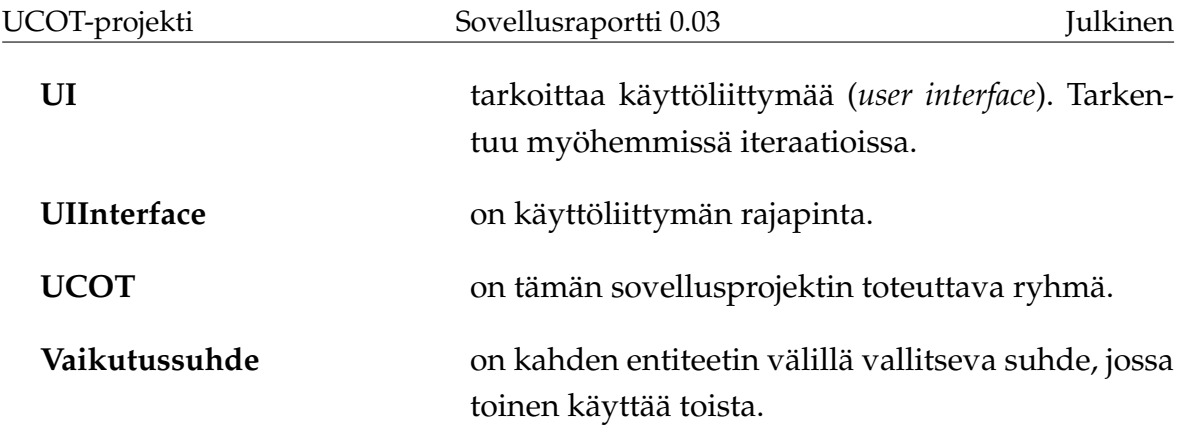

# B Javadoc